## แบบแสดงรายการข้อมูลประจำปี/รายงานประจำปี 2565 (แบบ 56-1 One report) และงบการเงินของบริษัทสำหรับ รอบปีบัญชี สิ้นสุดวันที่ 31 ธันวาคม 2565 ซึ่งผ่านการตรวจสอบจากผู้สอบบัญชีรับอนุญาตในรูปแบบรหัสคิวอาร์ (QR Code)

The 2022 Annual Registration Statements / Annual Report (Form 56-1 One Report) and a copy of the financial statements of the Company for the fiscal year ended December 31, 2022, which were audited by a certified public accountant in QR Code format

รหัสคิวอาร์ (QR Code) สำหรับแบบแสดงรายการข้อมูลประจำปี/รายงานประจำปี 2565 (แบบ 56-1 One Report) QR Code of 2022 Form 56-1 One Report

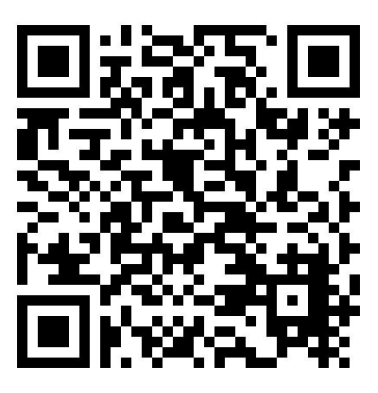

## <https://www.set.or.th/set/tsd/meetingdocument.do?symbol=RML&date=230426>

กรุณาสแกนรหัสคิวอาร์ (QR Code) เพื่อดูข้อมูลแบบ 56-1 One Report ประจ าปี 2565 ซึ่งประกอบด้วยส าเนา งบการเงินของบริษัท สำหรับรอบปีบัญชีสิ้นสุดวันที่ 31 ธันวาคม 2565 ประกอบการพิจารณาในวาระที่ 1 และวาระที่ 2 ตามลำดับ

Please scan the QR Code to access information on fiscal year 2022 56-1 One Report, comprising of a copy of the Company's financial statements for the fiscal year ended December 31, 2022, for your consideration in Agenda 1 and Agenda 2 respectively.

นอกจากนี้ ผู้กือหุ้นสามารถดาวน์โหลดแบบ 56-1 One report ประจำปี 2565 ได้ที่เว็บไซต์ ของบริษัทที่ <https://www.raimonland.com/th/investor-relations/document/annual-reports>

In addition, shareholders can also download the 2022 56-1 One report from the website at <https://www.raimonland.com/en/investor-relations/document/annual-reports>

## วิธีการสแกนรหัสคิวอาร์ (QR code) / How to scan QR Code?

กรุณาปฏิบัติตามขั้นตอนต่อไปนี้

Please follow the below steps:

1. เปิด QR Code reader บนโทรศัพท์มือถือ / อปกรณ์สื่อสารพกพาอื่นใด

Open the QR Code Reader on your phone /other communication device

- 2. ให้นำอุปกรณ์ดังกล่าวไปส่องที่รหัสคิวอาร์ (QR Code) จนกว่ารหัสคิวอาร์ดังกล่าวจะปรากภขึ้นบนหน้าจออุปกรณ์ Hold your device over a QR Code until such QR Code appeared on the screen; and
- 3. กดป่มอื่น ๆ หากจำเป็น

press other the button (if required)